Vistz

# Compensation and Pension Record Interchange (CAPRI) (CAPRI GUI v. DVBA\_27\_185\_09)

# Release Notes

# Patch DVBA\*2.7\*185

# August 2013

Department of Veterans Affairs Office of Enterprise Development

## **Preface**

### **Purpose of the Release Notes**

The Release Notes document describes the enhancements and/or defects addressed in Patch DVBA\*2.7\*185.

#### **Reference Numbering System**

This document uses a numbering system to organize its topics into sections and show the reader how these topics relate to each other. For example, section 1.3 means this is the main topic for the third section of Chapter 1. If there were two subsections to this topic, they would be numbered 1.3.1 and 1.3.2. A section numbered 2.3.5.4.7 would be the seventh subsection of the fourth subsection of the fifth subsection of the third topic of Chapter 2. This numbering system tool allows the reader to more easily follow the logic of sections that contain several subsections.

### **Table of Contents**

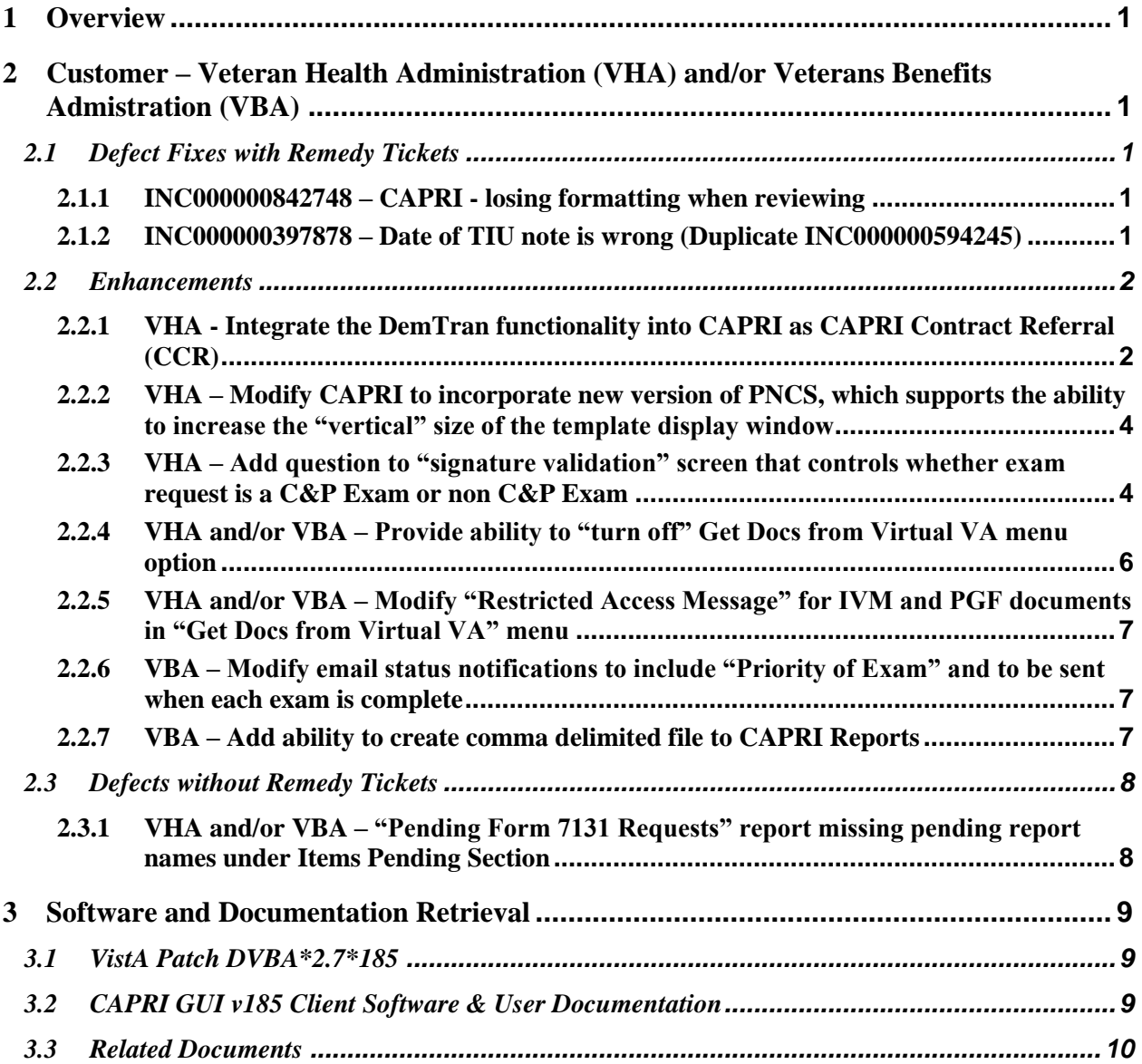

## <span id="page-8-0"></span>**1 Overview**

The main purpose of this patch is to release a new version of the Compensation & Pension Record Interchange (CAPRI) Graphical User Interface (GUI) that includes defect fixes and enhancements to the user interface to support user interface modifications.

CAPRI GUI v185 and patch (DVBA\*2.7\*185) provide defect fixes and enhancements for the CAPRI GUI and the Automated Medical Information Exchange (AMIE) package.

The information contained in this document is not intended to replace the CAPRI GUI User Manual. The software defects and enhancements are briefly discussed so that readers are aware of high level functional changes. The CAPRI GUI User Manual should be used to obtain detailed information regarding specific functionality.

## <span id="page-8-1"></span>**2 Customer – Veteran Health Administration (VHA) and/or Veterans Benefits Admistration (VBA)**

## <span id="page-8-2"></span>**2.1 Defect Fixes with Remedy Tickets**

## <span id="page-8-3"></span>**2.1.1 INC000000842748 – CAPRI - losing formatting when reviewing**

#### **Issue**

When providers receive messages that are sent using the review events window in CAPRI they are not delivered as they were typed. When more than one line is typed and a single carriage return is used after that line, the lines in the comments section all run together with no spaces.

#### **Solution**

The GUI Comments memo box, "FMMemoStyle", property was changed from msWrapped to msByLines so the message will now display as typed.

## <span id="page-8-4"></span>**2.1.2 INC000000397878 – Date of TIU note is wrong (Duplicate INC000000594245)**

#### **Issue**

The Date of Note displayed under "Clinical Documents" tab is wrong and seems to come from another veteran's appointment.

#### **Solution**

CAPRI has been modified to clear out the Appointment Pointer IEN (anuApptPointer) and the Visit ID IEN (VisitIDIEN) when creating a Clinical document (TIUNote) to assure that nothing is left over from a previous patient appointment.

## <span id="page-9-0"></span>**2.2 Enhancements**

## <span id="page-9-1"></span>**2.2.1 VHA - Integrate the DemTran functionality into CAPRI as CAPRI Contract Referral (CCR)**

#### **Issue**

 Integrate functionality created for the Disability Examination Management Tracking, Referral and Notification (DemTRAN) application into CAPRI and rename it to CAPRI Contract Referral (CCR).

> • The Disability Examination Management (DEM) Contract presents a contract vehicle for VA Medical Center (VAMC) Compensation and Pension (C&P) Clinics and Integrated Disability Evaluation System (IDES) sites to outsource disability examinations to contract clinicians. The Disability Examination Management Tracking, Referral and Notification (DemTRAN) utility was created by the Chief Business Office (CBO) Business Engineering Services Team (BEST) for use within the Disability Clinics of the VAMCs or Military Installations to facilitate referral of disability exams to vendors (contractors) who are awarded contracts through the Disability Examination Management (DEM) Contract. DemTran is built upon the existing AMIE/CAPRI 2507 exam management framework and essentially inserting a new step into existing 2507 processes; DemTran facilitates the communication of an exam request (residing in the VistA AMIE Request file) to a specific vendor and the retrieval of the exam results once completed by the vendor; placing those retrieved results back into appropriate AMIE exam result storage locations.

.

#### **Solution**

DemTRAN, now known as, **CAPRI Contract Referral (CCR)** has been integrated into CAPRI and is available under the Tools menu. Please refer to "**CAPRI Help"** for Overview of the CCR process.

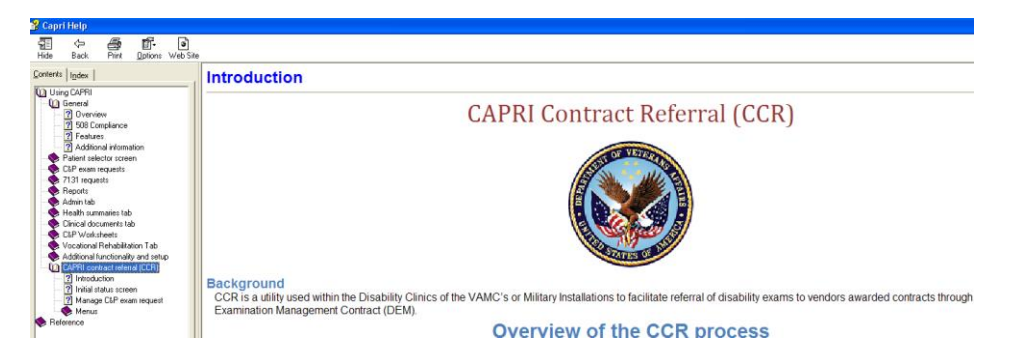

CCR will be available to users who hold the following security key assigned:

#### **DVBA CONTRACTED EXM CCRUSER**

DESCRIPTION: This security key will allow the CAPRI user access to the CCR menu. Without this key, CAPRI users will not see the option.

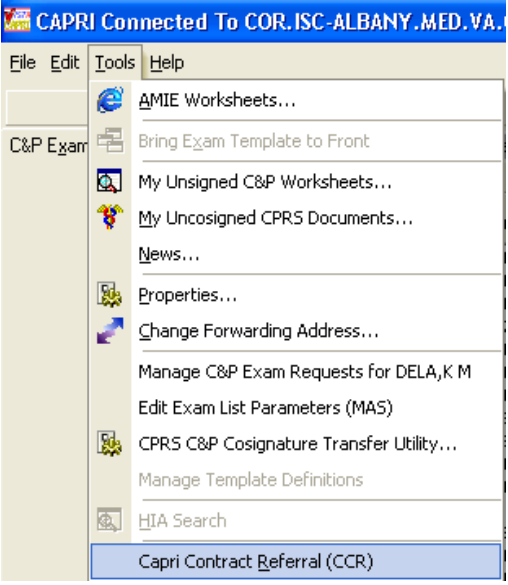

CCR users that will need access to the "Admin Tools" menu within CCR will need the following security key assigned:

#### **DVBA CONTRACTED EXM SPRVSR**

DESCRIPTION: This security key will allow the CAPRI user access to the following options under Admin Tools:

- Add/Edit Contractors
- Delete Exam Check-Out
- Edit Exam Check-In

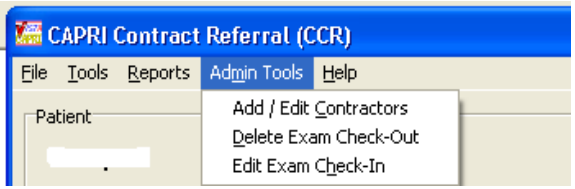

## <span id="page-11-0"></span>**2.2.2 VHA – Modify CAPRI to incorporate new version of PNCS, which supports the ability to increase the "vertical" size of the template display window**

#### **Issue**

.

CAPRI currently displays a fixed-size window when displaying a template.

#### **Solution**

CAPRI has been modified to incorporate a new version of PNCS, which supports the ability to increase the vertical size of the template display window, allowing for more vertical screen real estate. This change will dramatically change the user perception of the template and increase overall usability.

**\*\*Note\*\*: This enhancement will not be fully functional until all the "DBQs" have been modified to accommodate this change.**

## <span id="page-11-1"></span>**2.2.3 VHA – Add question to "signature validation" screen that controls whether exam request is a C&P Exam or non C&P Exam**

#### **Issue**

Add a question to the CAPRI Signature Validation screen that controls whether to treat this exam request as a C&P exam or a non-C&P exam (for instance, if a veteran takes a DBQ to their Primary Care Provider without a C&P exam request on file).

#### **Solution**

The question "Is this report a  $C\&P$  evaluation in response to a request (2507) submitted by the VBA?" has been added to the "Signature Validation" screen. If answered "yes", CAPRI will maintain its current functionality. If answered "no", CAPRI will not filter the Note Title list (i.e. will display all titles), hide the section allowing the user to tie the exam back to an AMIE 2507 request, thus only creating the progress note for storage in the TIU Documents file.

#### *\*\*Please Note\*\**

- **Exam Results will be stored as a progress note "only" and will not be automatically shared with VBA.**
- **If a "non" C&P exam is sent for co-signature, please note that this note will be marked complete and will "not" be displayed in the "CPRS Co-Signature Alert Resolution" screen.**
- **Non C&P exams will "not" be transmitted to Virtual VA (VVA).**
- **1. If "NO" is chosen the following will be displayed. The Examiner will then choose an appointment, if applicable, or choose "No appointment was necessary (ie: opinion only report).**

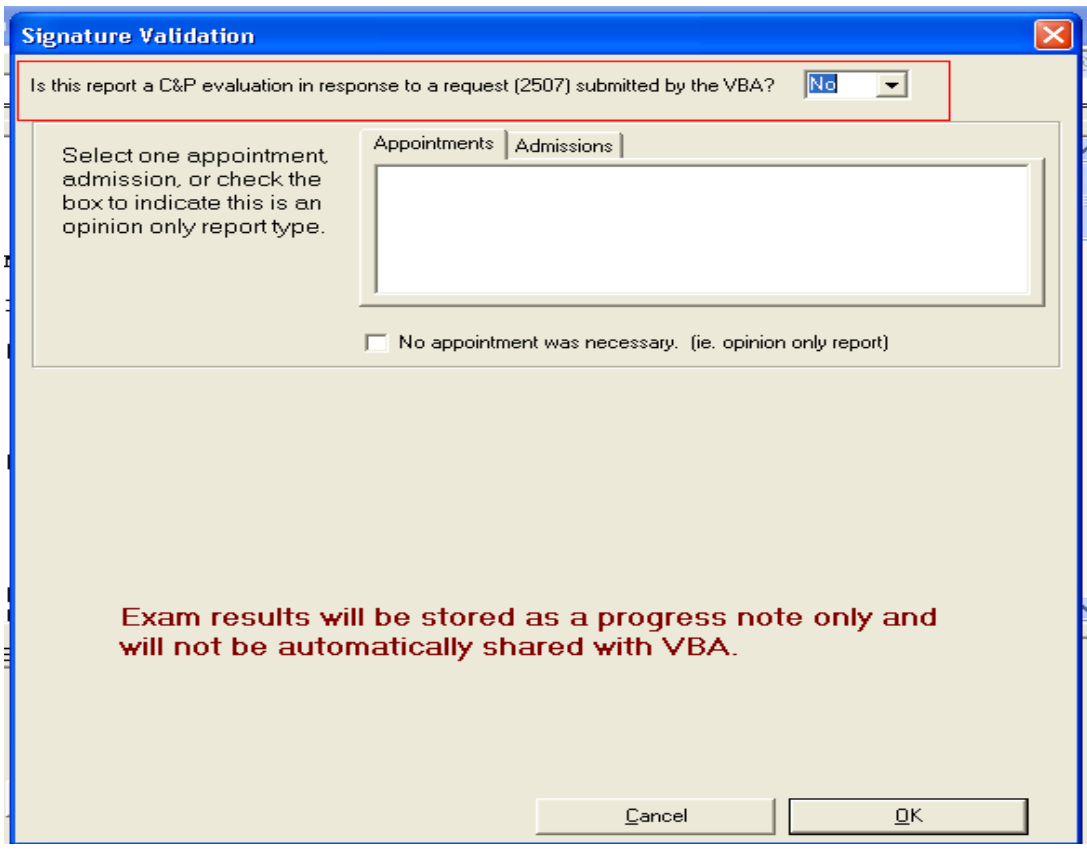

**2. Once an appointment or "no appointment was necessary" is chosen the following will be displayed and the examiner will choose a "Title", enter his/her "Electronic Sig. Code", and click "OK".** 

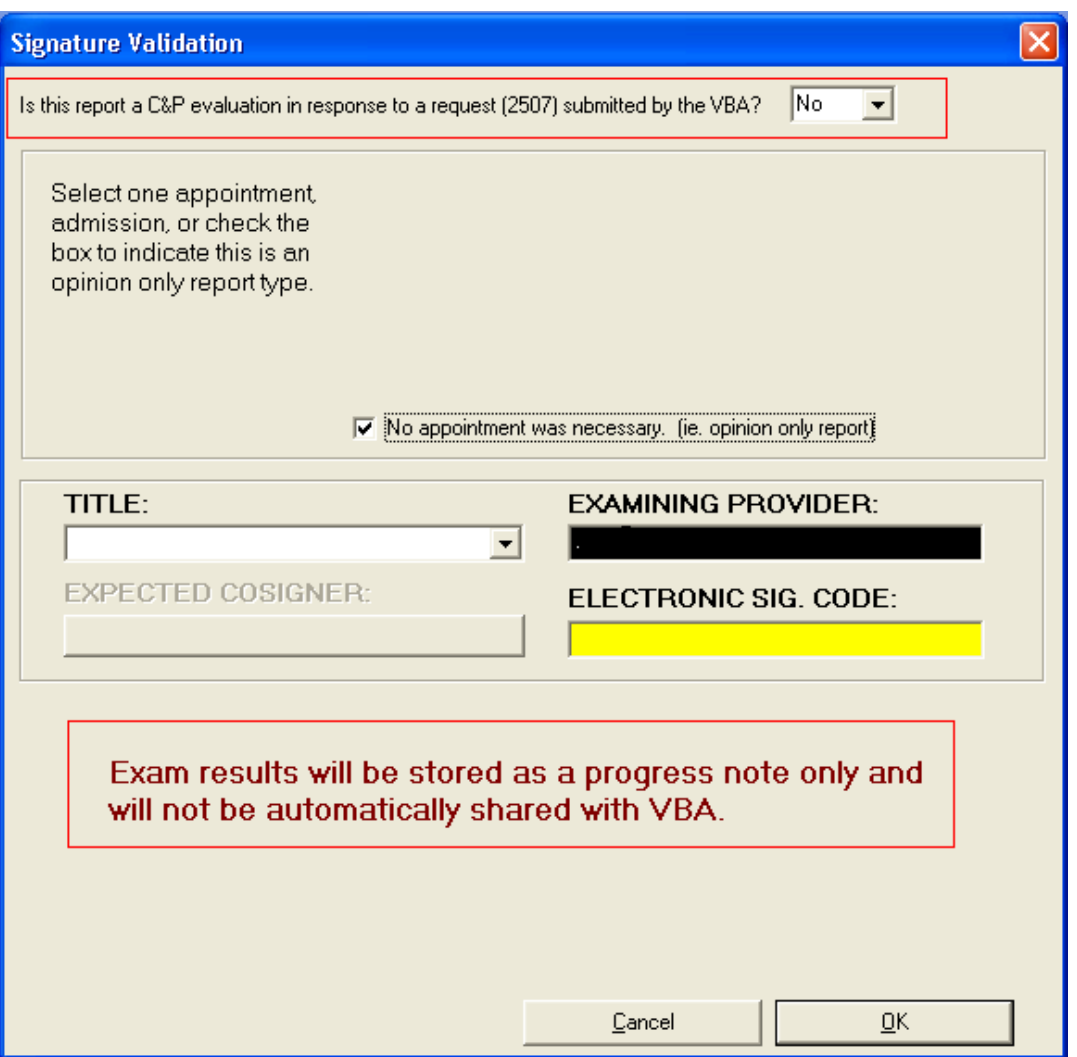

## <span id="page-13-0"></span>**2.2.4 VHA and/or VBA – Provide ability to "turn off" Get Docs from Virtual VA menu option**

#### **Issue**

CAPRI patch 184 introduced "Get Docs From Virtual VA" functionality. This functionality is visible and available to all users of CAPRI. The business requires the ability to turn this functionality on or off on a per-user basis.

#### **Solution**

Security key **"DVBA CAPRI DENY\_GETVBADOCS**" has been created. When the CAPRI user is assigned the DVBA CAPRIDENY\_GETVBADOCS security key, the user **will not** see the "Get Docs from Virtual VVA" option.

*\*\*Note:\*\** If the user does not have the key assigned, the user can see "Get Docs from Virtual VA" from within CAPRI.

### <span id="page-14-0"></span>**2.2.5 VHA and/or VBA – Modify "Restricted Access Message" for IVM and PGF documents in "Get Docs from Virtual VA" menu**

#### **Issue**

Virtual VA has requested the modification of the 'Restricted Access Message' for document type 10, PGF docs, and document type 11, IVM documents.

#### **Solution**

When the user clicks on the "restricted document" or "view selected document", a message will display stating "Fiduciary Document- Access Not Permitted" and "Federal Tax Information- Access Not Permitted" respectively. This message will display in any case in which these documents are selected. The user's security key assignment will have no bearing on the message received.

### <span id="page-14-1"></span>**2.2.6 VBA – Modify email status notifications to include "Priority of Exam" and to be sent when each exam is complete**

#### **Issue**

Modify email status notifications to include "Priority of exam" and to be sent when "each" exam is complete.

#### **Solution**

The exam priority value (e.g., Initial SC, Initial NSC, POW, etc.) has been added to the exam status email. An email will now be created for each complete exam, in addition to the e-mail created for each completed 2507 request.

### <span id="page-14-2"></span>**2.2.7 VBA – Add ability to create comma delimited file to CAPRI Reports**

#### **Issue**

Add ability to create comma delimited file to CAPRI Reports

#### **Solution**

Added the ability for CAPRI to create a comma delimited file for the following reports:

- Pending C&P Exams
- Pending C&P Exams on Consolidated Remote Reports menu
- Insufficient Exam Report **Detailed Only**. **Summary** is **"not"** available in comma delimited format
- Pending Form 7131 Requests
- Request Status by Date Range
- Exam Requests by Date Range
- Admission Report for SC Veterans
- Admission Inquiry By Date
- Special Report for A&A/Pension
- Discharge Report
- CNH Report of Admissions/Discharges
- Re-Admission Report
- CNH Stays in Excess of 90 Days
- CNH Roster Print
- Incompetent Veterans Report
- Template Activity –**Sort by and Show** will **"not"** be available in comma delimited format as **Excel** offers the ability to sort.

## <span id="page-15-0"></span>**2.3 Defects without Remedy Tickets**

### <span id="page-15-1"></span>**2.3.1 VHA and/or VBA – "Pending Form 7131 Requests" report missing pending report names under Items Pending Section**

#### **Issue**

**Pending report names** are not displayed in the "**Items Pending**" section of the **Pending Form 7131 Requests" report.**

#### **Solution**

The "Pending Form 7131 Requests" report has been modified to display the Pending report name under the "Items Pending" section.

#### Ex:

```
Pending 7131 Report
```
PENDING REQUEST REPORT FOR ALBANY ALL REGIONAL OFFICES, ALL DIVISIONS Processed on: 07/11/2013

Original Division: TEST2

```
VETERAN,JOE
SSN: XXX-XX-XXXX
Claim no: XXXXXXX
Activity date: 05/14/1991
Elapsed days: 5381
Items Pending:
         COMPETENCY REPORT (TEST2)
   Requested by: TESTER,JOE L AT 500ABCD
```
## <span id="page-16-0"></span>**3 Software and Documentation Retrieval**

## <span id="page-16-1"></span>**3.1 VistA Patch DVBA\*2.7\*185**

The VistA server software is being distributed as a PackMan patch message through the National Patch Module (NPM). The KIDS build for this patch is DVBA\*2.7\*185.

## <span id="page-16-2"></span>**3.2 CAPRI GUI v185 Client Software & User Documentation**

The CAPRI GUI v185 client software is being distributed as executable CAPRI.exe contained in the zip file [**DVBA\_27\_P185\_09.ZIP**]. The installed executable for this patch is client version 185.08 with a size of 14.4 MB.

The CAPRI GUI v185 client software and documentation for this patch may be retrieved directly using FTP. The preferred method is to FTP the files from:

#### REDACTED

This transmits the files from the first available FTP server. Sites may also elect to retrieve software directly from a specific server as follows:

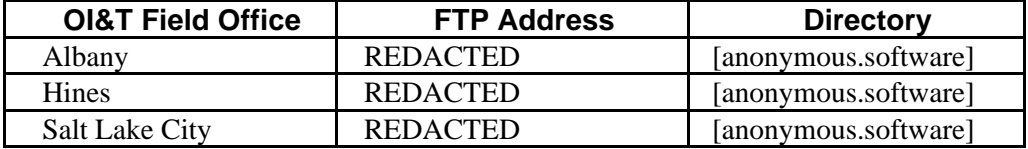

The following files will be available:

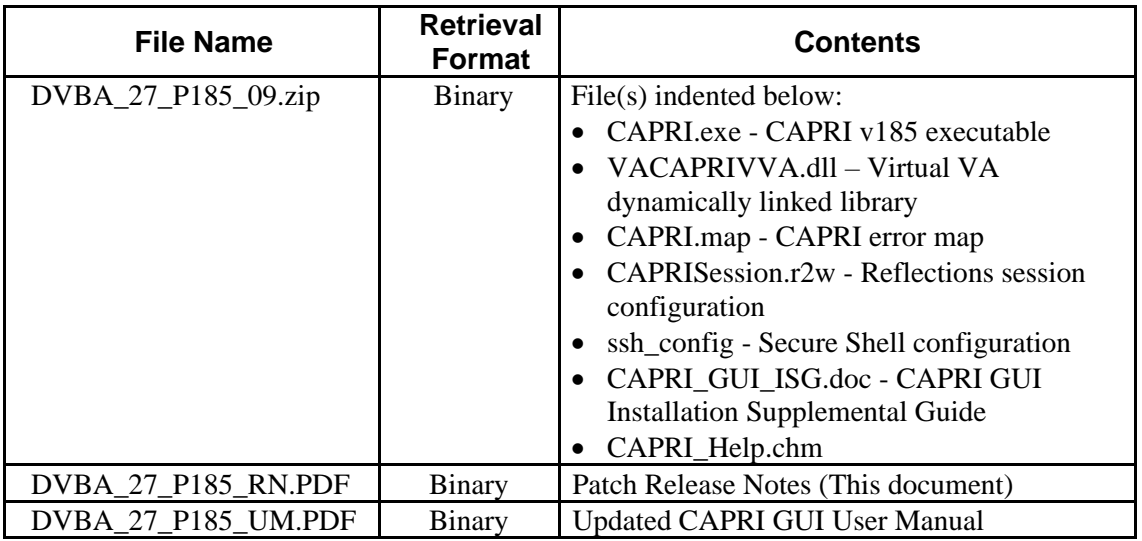

## <span id="page-17-0"></span>**3.3 Related Documents**

The VA (Software) Documentation Library (VDL) web site will also contain the DVBA\*2.7\*185 Release Notes and updated CAPRI GUI User Manual. This website is usually updated within 1-3 days of the patch release date.

The VDL web address for CAPRI documentation is:<http://www.va.gov/vdl/application.asp?appid=133>